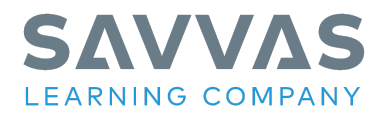

# **Elevate Science Grades K-5 © 2019**

**Virtual Program Activation: Frequently Asked Questions**

#### **Where can I get help with questions I have about Savvas Realize, Google Classroom, or another platform?**

We offer a wide range of training resources regarding our platform Savvas Realize (including how it interacts with Google Classroom) on our teacher and administrator training site [My Savvas](https://mysavvastraining.com/) [Training](https://mysavvastraining.com/). Specifically, our platform training resources can be found on the [Realize page.](https://mysavvastraining.com/products/realize/overview)

## **Where can I get further assistance if my question isn't answered here or I can't find my answer in the materials found on My Savvas Training?**

Our curriculum specialists and educational consultants are at times available to live chat, and you can also leave messages for them so that they can get back to you as soon as possible. Both of those options are available on [the Ask a Training Specialist page of My Savvas Training.](https://mysavvastraining.com/chat/index) Please note that you must be logged in to My Savvas Training to access this feature.

#### **Is there a way for parents to access the resources for the Elevate Science program?**

Unfortunately, there is not a way to create a parent specific user account in Savvas Realize currently at this time. However, parents can simply log in to Realize using their child's student user account login credentials to access any of the available online resources for the Elevate Science program.

Copyright © 2020 Savvas Learning Company LLC All Rights Reserved. Savvas™ and Savvas Learning Company™ are the exclusive trademarks of Savvas Learning Company LLC in the US and in other countries. Pearson and Pearson logo are registered trademarks of Pearson Education, Inc.

Virtual Program Activation: Frequently Asked Questions Elevate Science Grades K-5 © 2019

## **Is there an easy way to promote more scientific discourse with my class?**

Yes, the Discussion Board feature is a great way to increase classroom discussion for specific science skills and/or general science content. Use the Discussion Board to start a discussion with you students, edit or add a comment, or remove and hide comments on your Discussion board. Students will also have the opportunity to participate in the classroom discussion by responding to the Discussion board and even posting new questions or comments.

#### **Is there a way for students to complete PDF worksheet assignments without having to download and print the worksheets prior to submitting them?**

Yes, Savvas Realize includes a new Interactive PDFs editing tool that now enables students to complete and submit PDF assignments 100% digitally. Please view this [short support video](https://youtu.be/G2rVo9xbw4Q) that reviews the key features of our new Interactive PDFs student editing tool within Savvas Realize.

## **Where can I find more information about the Quests within the Elevate Science program?**

Please use watch [this short video](https://mysavvastraining.com/products/elevate-science-2019-middle/tutorials/detail/elevate-science-2019-middle-grades-digital-click-path) for more information about implementing the Elevate Science program's Quests activities within your classroom.

# **What is OpenEd?**

OpenEd is a powerful K-12 educational search engine that enables teachers to easily locate engaging educational media and learning content for use with their students. OpenEd contains more than a million standards-aligned educational resources including videos, games, worksheets, and even assessment. Teachers can browse, search, assign, and even add OpenEd content to a custom lesson within Savvas Realize. Just simply click or tap the See results from: OpenEd icon located on the top right of your search results page to view the additional content that is available from OpenEd. Results for your search item will automatically open displaying additional information on the available content and activities within OpenEd.

Copyright © 2020 Savvas Learning Company LLC All Rights Reserved. Savvas™ and Savvas Learning Company™ are the exclusive trademarks of Savvas Learning Company LLC in the US and in other countries. Pearson and Pearson logo are registered trademarks of Pearson Education, Inc.

Virtual Program Activation: Frequently Asked Questions Elevate Science Grades K-5 © 2019

## **Is ExamView® available for the Elevate Science program?**

Yes, the ExamView® Test Generator allows you to easily create paper, LAN-based tests, and online tests. You can enter your own questions and customize the appearance of tests. With its many unique features, such as the QuickTest Wizard, you can create and format a test in minutes. You can download ExamView® directly from your program TOC page within Savvas Realize by following the below instructions.

- **● Log into Savvas Realize as a teacher user at www.savvasrealize.com**
- **● Click on Browse and select your program**
- **● Click on the Tools tab**
- **● Click on Assessment Download Center**
- **● Click on the ExamView Test Bank Download link (Windows or Mac)**

In addition, there are an abundance of On-Demand tutorials available on My Savvas Training that you can view at any time. Just simply search for ExamView on the [My Savvas Training](https://mysavvastraining.com/) home page.

Copyright © 2020 Savvas Learning Company LLC All Rights Reserved. Savvas™ and Savvas Learning Company™ are the exclusive trademarks of Savvas Learning Company LLC in the US and in other countries. Pearson and Pearson logo are registered trademarks of Pearson Education, Inc.